# K3pebblestone<sup>co</sup>

# **Release Notes**

# **K3|pebblestone Cloud 15.2**

based on Microsoft Dynamics 365 Business Central 2019 Wave 2

# **Contents**

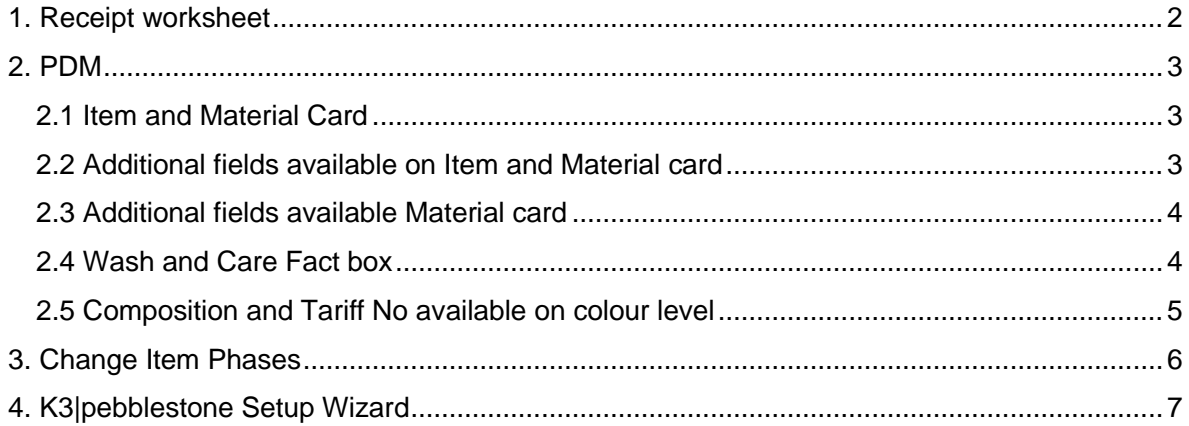

### <span id="page-2-0"></span>**1. Receipt Worksheet**

The Receipt Worksheet enables the user to handle receipts for multiple purchase orders and Sales Return orders in one time. The filter options like, Item number, Vendor name or Delivery Drop make it possible to create a worksheet with a subset of the items. This way the warehouse can focus on the products which are relevant for that moment.

After checking and confirming the received quantity the Receipt Worksheet can be posted and all the items are placed in stock.

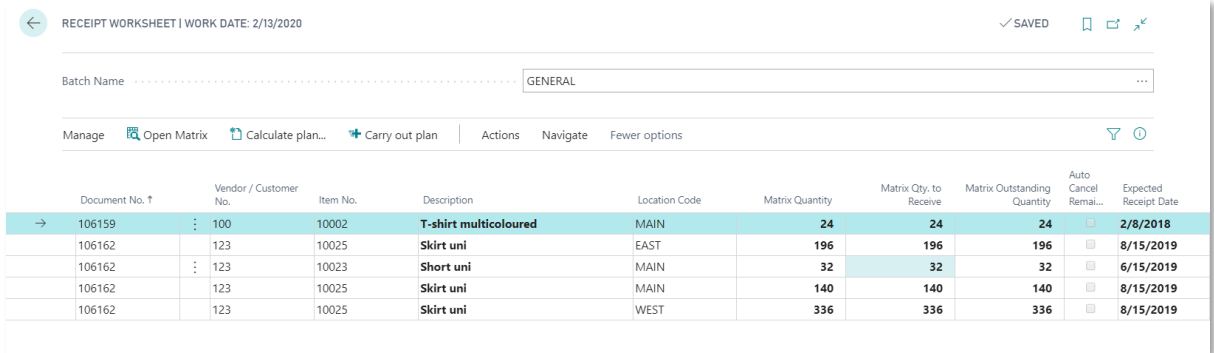

### <span id="page-3-0"></span>**2. PDM**

At this moment the additional features under PDM are part of K3|pebblestone suite and not in a separate App for PDM. As we will build additional 'PDM' features, there will be a point in time where we move these features in a separated App. Communication around this will be part of the Release Notes and Feature List.

#### <span id="page-3-1"></span>**2.1 Item and Material Card**

They are two different item cards, one for the ready-made garments and one for the materials. Some of the fields on the material card differ from the item card. It is possible to setup an item and attach the main material (fabric) to an item. When a main material is attached to an item, fields like Weave Type, Finish and Composition will be automatically copied to the Item card.

#### <span id="page-3-2"></span>**2.2 Additional fields available on Item and Material card**

The following fields have been added to the item and material card:

#### **2.2.1 Main Material No.**

With this field it is possible to link the main material (fabric) to an item. The Weave Type, Finish and Composition of the main material can be copied to the item card.

#### **2.2.2 Weave Type**

The Weave Type specifies the construction of the fabric. Which kind of construction is the fabric of the item or material.

The demo company comes with some commonly used Weave Types in the fashion industry. Customers could change these in Weave Type they would like to use.

#### **2.2.3 Finish**

 $k3$ pebblestone<sup> $\circ$ </sup>

Finish specifies how the item or the material is finished.

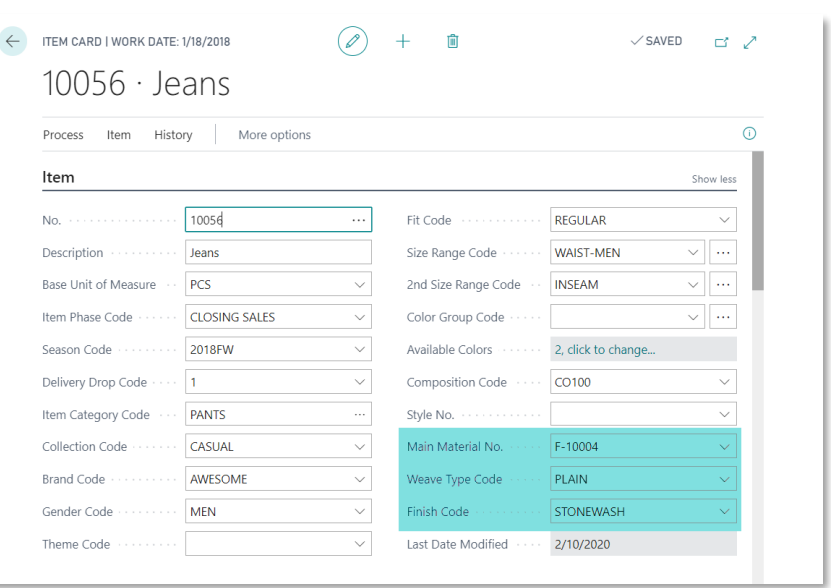

The demo company comes with some commonly used finishes in the fashion industry. Customers could change these in finishes they would like to use.

#### <span id="page-4-0"></span>**2.3 Additional fields available Material card**

#### **2.3.1 Width**

**k3**pebblestone<sup>2</sup>

Width makes it possible to setup the width of the fabric. The field is displaying this as a piece of information

#### **2.3.2 Shrinkage Length and Width %**

Shrinkage Length and Width % make is possible to setup the percentage of the shrinkages of fabric. The field is displaying this as a piece of information.

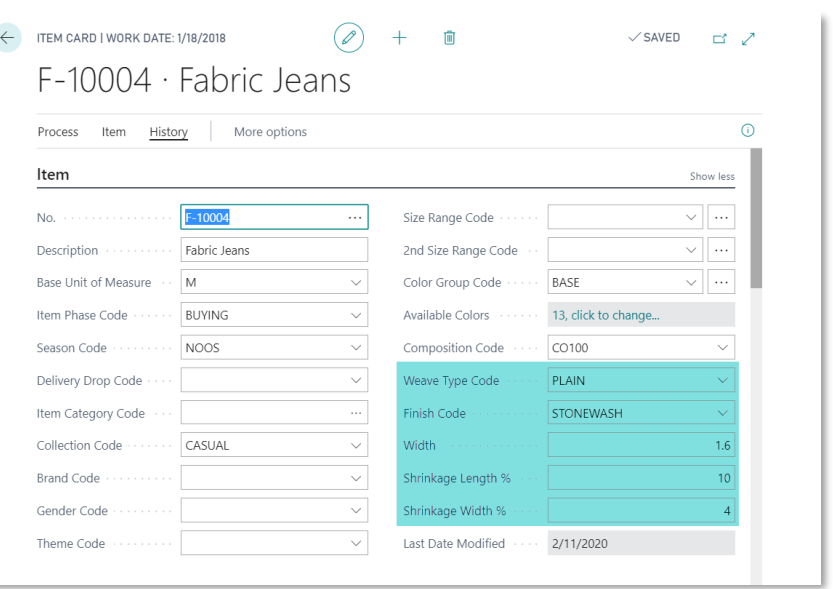

#### <span id="page-4-1"></span>**2.4 Wash and Care Fact box**

Wash and Care Fact box attached to the item card shows how the product should be handled. K3|pebblestone comes with a standard set of Wash and Care instructions but these can be adjusted if needed.

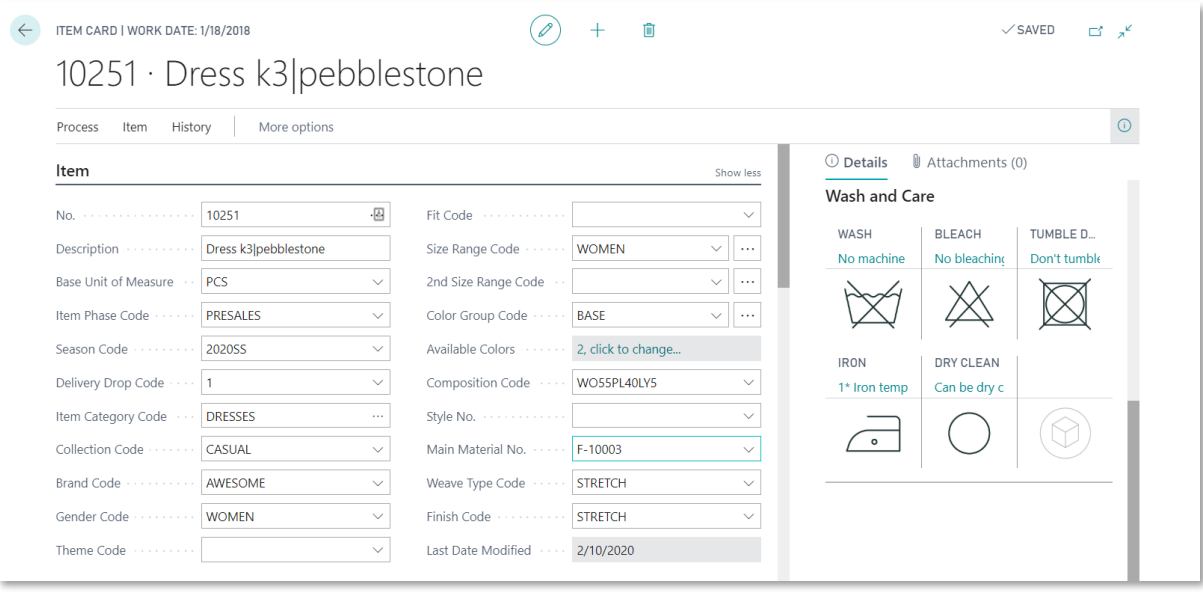

#### <span id="page-5-0"></span>**2.5 Composition and Tariff no. available on colour level**

The Composition and the Tariff no. can be setup on product or colour level. It is possible to set them up on item level and the values will be automatically copied to the colour level. If the composition and tariff no. is different than this can be changed on colour level.

For example, the white fabric is made of 100% cotton but the blue and pink fabric is a mix of 90% cotton and 10% polyester.

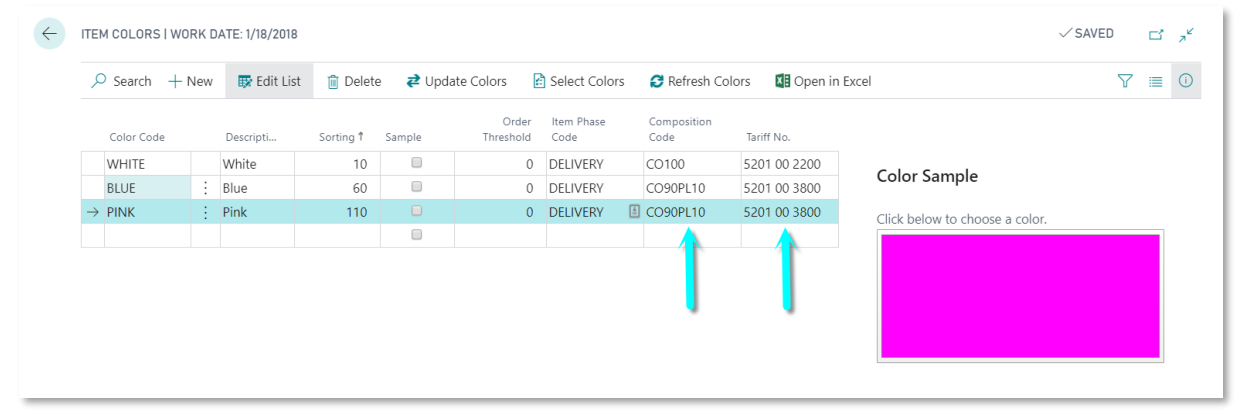

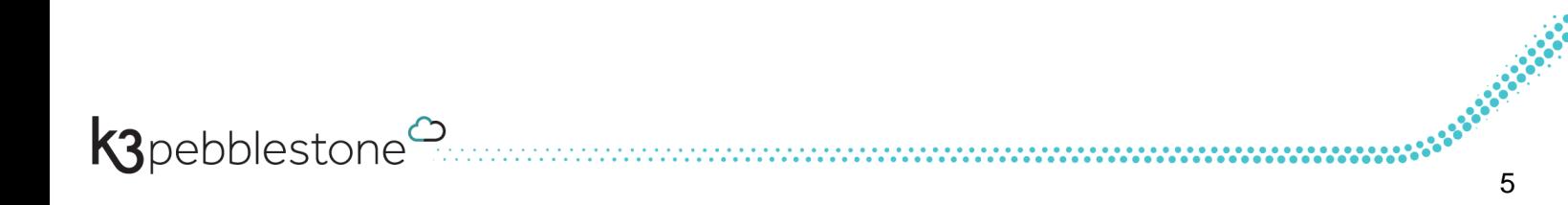

## <span id="page-6-0"></span>**3. Change Item Phases**

Within the Presales Plan it is possible to mass change the Item Phases for the items which go from Item Phase Presales to Buying or any other chosen Item Phases. Filter options allow the user to choose which part of the collection to focus on.

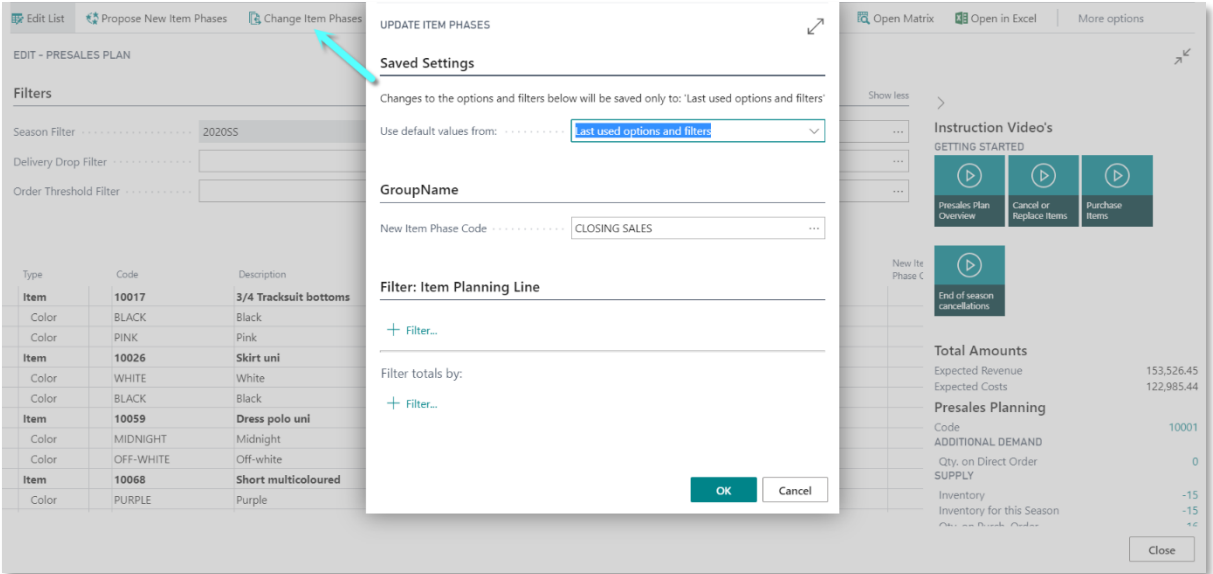

If you are not using the Presales Plan but you would like to change the Item Phase of one or a subset of items, it is possible to use the feature Change Item Phase.

# <span id="page-7-0"></span>**4. K3|pebblestone Setup Wizard**

In this release we you find the K3|pebblestone Setup Wizard which will guide you through the initial setup needed to work with K3|pebblestone. The created demo video explains what to expect and what kind of information is needed to start the wizard.

Down below you find the 11 topics which are part of the setup.

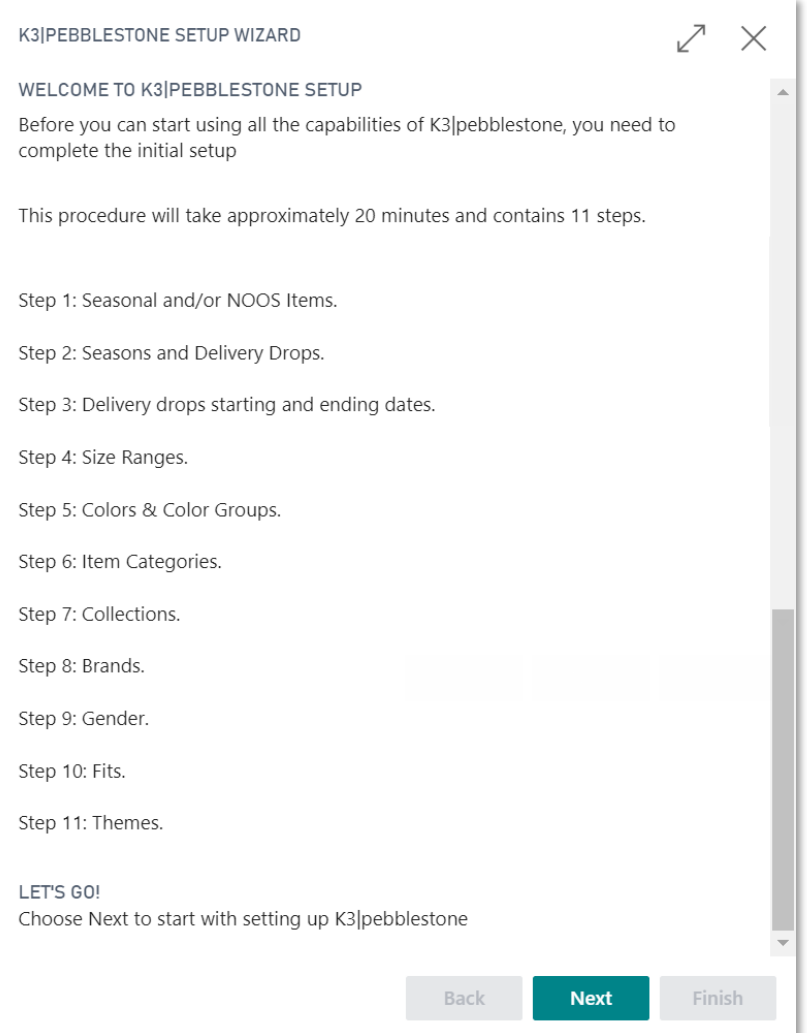

K3pebblestone<sup>2</sup>

**Are you interesting to watch the demo video 'K3|pebblestone Setup Wizard', please [click here](https://youtu.be/YjpMuMmhpJ8) to watch the video and within 5 minutes you learn all the need to know about the K3|pebblestone setup.**